### **Forgot Password Security Question**

- 1. Go to trueyou.nebraska.edu
- 2. Click on "Forgot Password"

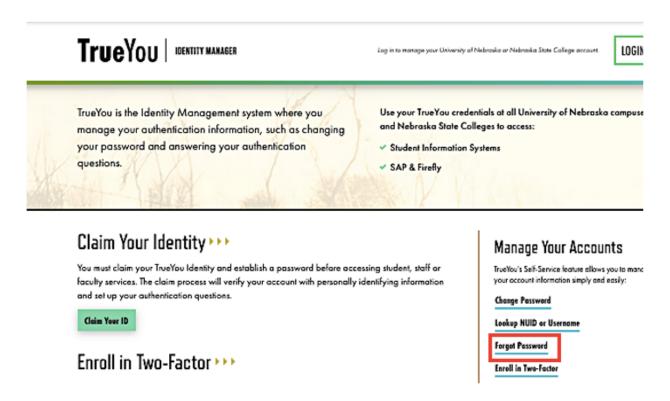

3. Answer "Yes" to knowing your NUID or Campus ID.

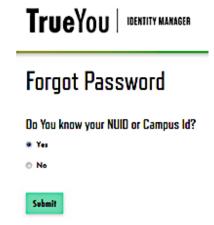

If you don't know your NUID or Campus ID, click on <u>Claim your NUID</u>.

4. Fill out your NUID or Campus ID.

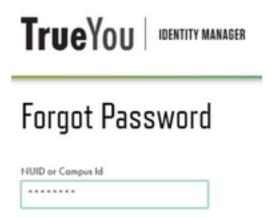

5. Enter an email associated with your account.

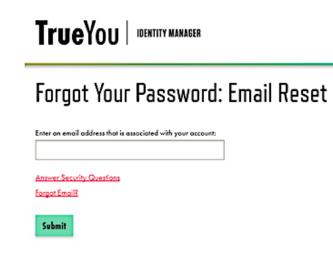

6. Confirmation of Emails

A. Email recognized

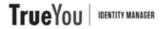

# Forgot Password: Email Reset

#### Check your email

We've sent an email to the address provided. Click the link in the email to

If you don't see the email, check other places it might be, like your junk, spam, social, or other folders.

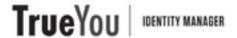

# Forgot Password: Email Reset

## No matching email address found

That email address did not match our records. Please contact your Campus Helpdesk.

Forgot Email?

7. Follow the instructions outlined in the email received.

If you have any questions, feel free to contact the ITS Help Desk at 308-865-8623 or <a href="mailto:support@nebraska.edu">support@nebraska.edu</a>